## دعب ةكبشلاب SCVM HyperFlex لصتي ال دق ةداعإو VMX. فلم يف تارييغت يأ ءارجإ .ديهمتلا Ï

## تايوتحملا

<u>ةمدقم</u> ةلكشملا لحلا مس|ل| لقحب ATTR{address} لقح نييءت :1 ةوطخل| VM SCVM تادادعإ لخدأ 2: ةوطخلا vCenter تادادعإ نم SCVM ةكبش ئياهمل MAC نيوانع ىلع فرعتلا :a3 ةوطخلا .SCVM ةقبط نم SCVM ةكبش ئياهمل MAC نيوانع ىلع فرعتلا :b3 ةوطخلا ةوطخلا نم MAC نيوانع مادختساب rules.ةلصاوتم70- ةكبش ثيدحتب مق 4: ةوطخلا ال, سابقة SCVM ديهمت ةداعإ 5: ةوطخلا

### ةمدقم

ارمتسم ةكبشلا ةهجاو ميقرت نوكي ال ،ةيطمنلا ةكبشلا ليغشت جماربو Udev جمانرب عم يزاوتالاب ليءغشتالا جمارب ليمحت ىلإ عجري اذهو .يضارتفا لكشب ديهمتالا ةداعإ تايلمع ربع .يئاوشعلا بيترتلاب ةكبشلا ةزهجأ رهظت يلاتلابو

و Intel ام<code>o</code>ام ام الاتس الله عن الله عن الله علي علي الله عن الله عن الله عن الله عن الله عن الله عن الله عن ا Realtek ةقاطب حبصتو 0ETH Intel اهعنصت يتلا ةكبشلا ةقاطب حبصت نأ نكمي ،Realtek ETH1

بنجتلو .رخآلا هاجتإلى يف تاقاطبلا ميقرت داعي ،ليءشتلا ةداعإ دعب ،تالاحلا ضعب يف تاقاطبل ةرقتسم ءامسأ نييعتل دعاوقلا ضعبو يذيفنت صن Udev ىلع دري ،كلذ اهب صاخلا MAC ناونع ىلإ ادانتسا ةكبشلا

### ةلكشملا

يف تارييغت ءارجإ دعب ةكبشلاب (SCVM (VM HyperFlex نيزختلا مكحت ةدحو لصتت ال دق شيوشت متي هنأل ارظن ديهمتلا ةداعإ دعب (uid.bios ةملءم ،لاثملا ليبس ىلء) VMX فلم rules.net-persistent70- فلملا يف اهب ةصاخلا MAC نيوانع

# لحلا

# مسالا لقحب {address{ATTR لقح نييعت 1: ةوطخلا

SSH ىلإ SCVM

بتكا cat /etc/udev/rules.d/70-persistent-net.rules

```
root@SpringpathControllerABCDE01234:~# cat /etc/udev/rules.d/70-persistent-net.rules # This file
has been auto-generated during Springpath controller deployment. SUBSYSTEM=="net" ACTION=="add"
ATTR\{address\} == "00:50:56:8b:af:33" ATTR\{dev_id} == "0x0" ATTR\{type\} == "1" NAME="mymt-if"SUBSYSTEM=="net" ACTION=="add" ATTR{address}=="00:50:56:8b:ac:45" ATTR{dev_id}=="0x0"
ATTR{type}=="1" NAME="data-if"
SUBSYSTEM=="net" ACTION=="add" ATTR{address}=="00:50:56:8b:cf:00" ATTR{dev_id}=="0x0"
ATTR{type}=="1" NAME="repl-if"
```
### VM SCVM تادادعإ لخدأ 2: ةوطخلا

vCenter ىلإ لوخدلا ليجست

SCVM عقوم ديدحت

...**تادادعإل**ا **ريرحت** ددحو نميألا سواملا رزب رقنiا

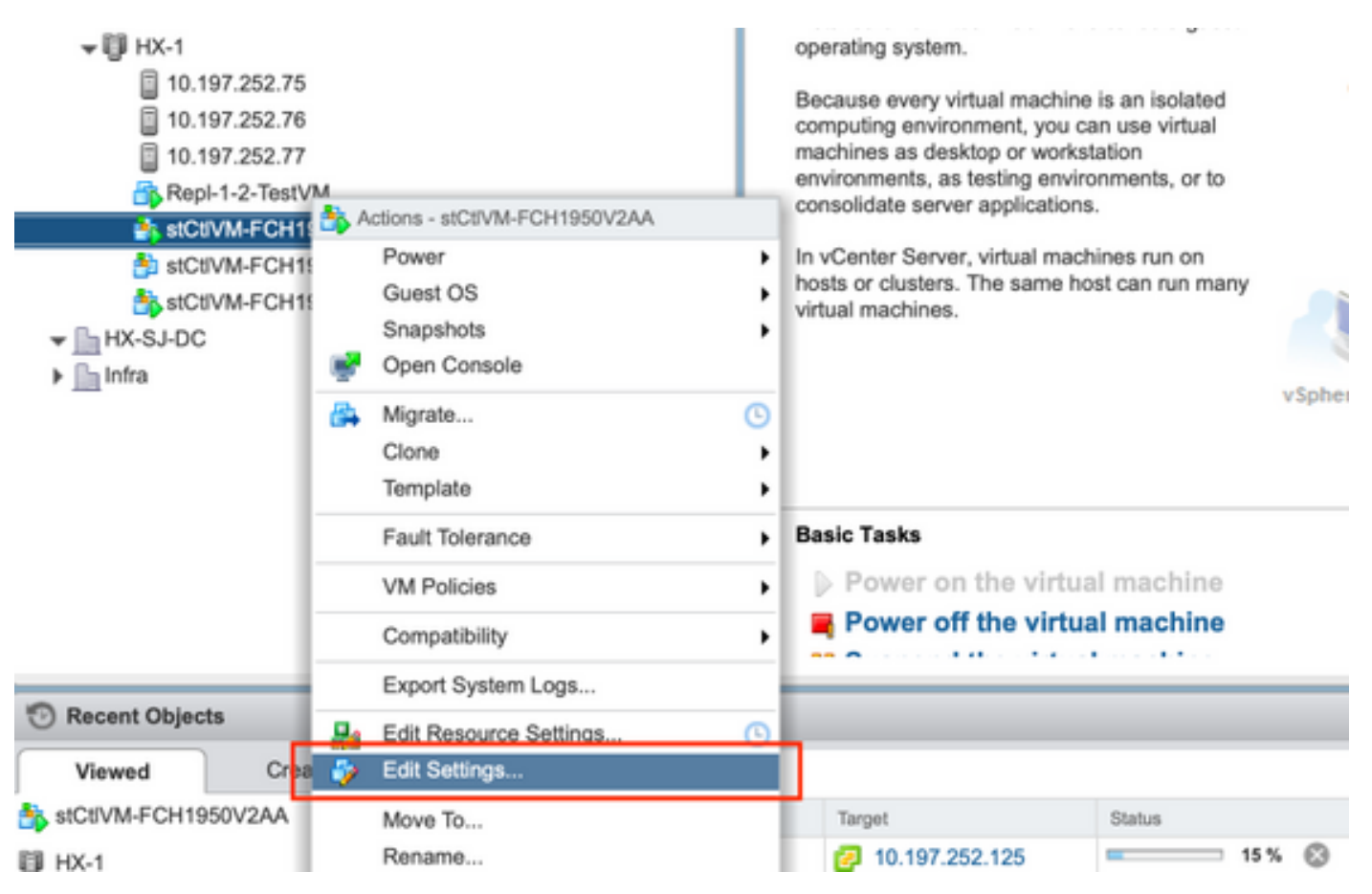

#### SCVM ةكبش ئياهمل MAC نيوانع ىلع فرعتلا :a3 ةوطخلا vCenter تادادعإ نم

ةصاخلا MAC نيوانع ةظحالمو ةكبشلا تالوحم لك ديدمتب مق ،**تادادعإل| ريرحت** ةذفان يف اهب

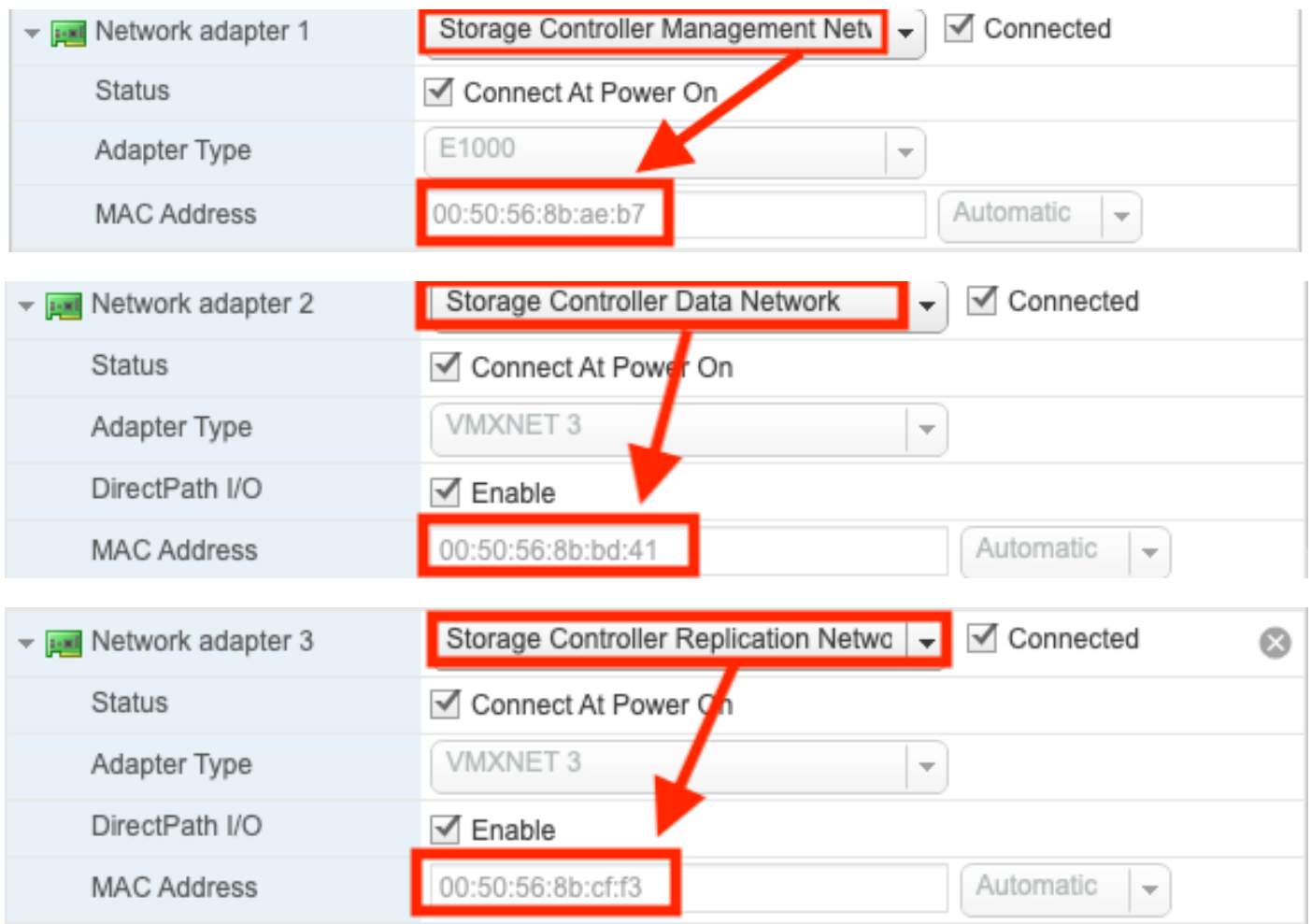

#### SCVM ةكبش ئياهمل MAC نيوانع ىلع فرعتلا :b3 ةوطخلا .SCVM ةقبط نم

ةكبش ةهجاو ىلإ 1eth و ،ةرادإلا ةكبش ةهجاو ىلإ 0ريشي ."a- ifconfig "SCVM ةقبط رادصإ نم . هذه MAC نيوانع نود .لثامتملا خسنلا ةكبش ةهجاو ىلإ ريشي 1eth و تانايبلا نيزخت

root@help:~# ifconfig -a eth0 Link encap:Ethernet HWaddr **00:50:56:8b:ae:b7 <<<< mgmt-if** inet addr:10.197.252.81 Bcast:10.197.252.95 Mask:255.255.255.224 UP BROADCAST RUNNING MULTICAST MTU:1500 Metric:1 RX packets:2919331 errors:0 dropped:77 overruns:0 frame:0 TX packets:1186365 errors:0 dropped:0 overruns:0 carrier:0 collisions:0 txqueuelen:1000 RX bytes:912923504 (912.9 MB) TX bytes:1169716469 (1.1 GB)

```
eth1 Link encap:Ethernet HWaddr 00:50:56:8b:bd:41 <<<< data-if
inet addr:10.197.252.100 Bcast:10.197.252.127 Mask:255.255.255.224
UP BROADCAST RUNNING MULTICAST MTU:1500 Metric:1
RX packets:152529984 errors:0 dropped:416 overruns:0 frame:0
TX packets:132458793 errors:0 dropped:0 overruns:0 carrier:0
collisions:0 txqueuelen:1000
RX bytes:242676663088 (242.6 GB) TX bytes:224531042730 (224.5 GB)
```
...

```
eth2 Link encap:Ethernet HWaddr 00:50:56:8b:cf:f3 <<< repl-if
BROADCAST MULTICAST MTU:1500 Metric:1
RX packets:1671340 errors:0 dropped:131 overruns:0 frame:0
TX packets:3340062 errors:0 dropped:0 overruns:0 carrier:0
collisions:0 txqueuelen:1000
RX bytes:164403101 (164.4 MB) TX bytes:300665525 (300.6 MB)
...
```
### مادختساب rules.ةلصاوتم-70 ةكبش ثيدحتب مق :4 ةوطخلا ةقباسلا ةوطخلا نم MAC نيوانع

عونلا vi /etc/udev/rules.d/70-persistent-net.rules

تاري غتل| ظفحو {ATTR{address مسق يف ةقباس ل| ةوطخل| نم MAC نيوانع ل|خدإب مق

root@SpringpathControllerABCDE01234:~# vi /etc/udev/rules.d/70-persistent-net.rules # This file has been auto-generated during Springpath controller deployment. SUBSYSTEM=="net" ACTION=="add"  $ATTR{address}$ =="00:50:56:8b:ae:b7"  $ATTR{dev_id}$ =="0x0"  $ATTR{type}$ =="1"  $NAME="ymt-it"$ SUBSYSTEM=="net" ACTION=="add" ATTR{address}=="00:50:56:8b:bd:41" ATTR{dev\_id}=="0x0" ATTR{type}=="1" NAME="data-if" SUBSYSTEM=="net" ACTION=="add" ATTR{address}=="00:50:56:8b:cf:f3"  $ATTR{dev_id}$  =="0x0"  $ATTR{type}$  =="1"  $NAME="repl-if"$ 

#### SCVM ديهمت ةداعإ 5: ةوطخلا

SCVM ليغشت ةداعإل reboot بتكا

حيحص لكشب ةكبشلاب لاصتالا ىلع ارداق نوكي نأ بجي ،ىرخأ ةرم SCVM زاهج روهظ درجمب

root@SpringpathControllerABCDE01234:~# reboot

ةمجرتلا هذه لوح

ةي الآلال تاين تان تان تان ان الماساب دنت الأمانية عام الثانية التالية تم ملابات أولان أعيمته من معت $\cup$  معدد عامل من من ميدة تاريما $\cup$ والم ميدين في عيمرية أن على مي امك ققيقا الأفال المعان المعالم في الأقال في الأفاق التي توكير المالم الما Cisco يلخت .فرتحم مجرتم اهمدقي يتلا ةيفارتحالا ةمجرتلا عم لاحلا وه ىل| اًمئاد عوجرلاب يصوُتو تامجرتلl مذه ققد نع امتيلوئسم Systems ارامستناه انالانهاني إنهاني للسابلة طربة متوقيا.